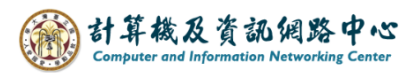

2024/2/27

## **Delete event**

1. Click on the event you want to delete, then a window will pop up, click  $\blacksquare$  delete  $\blacksquare$ .

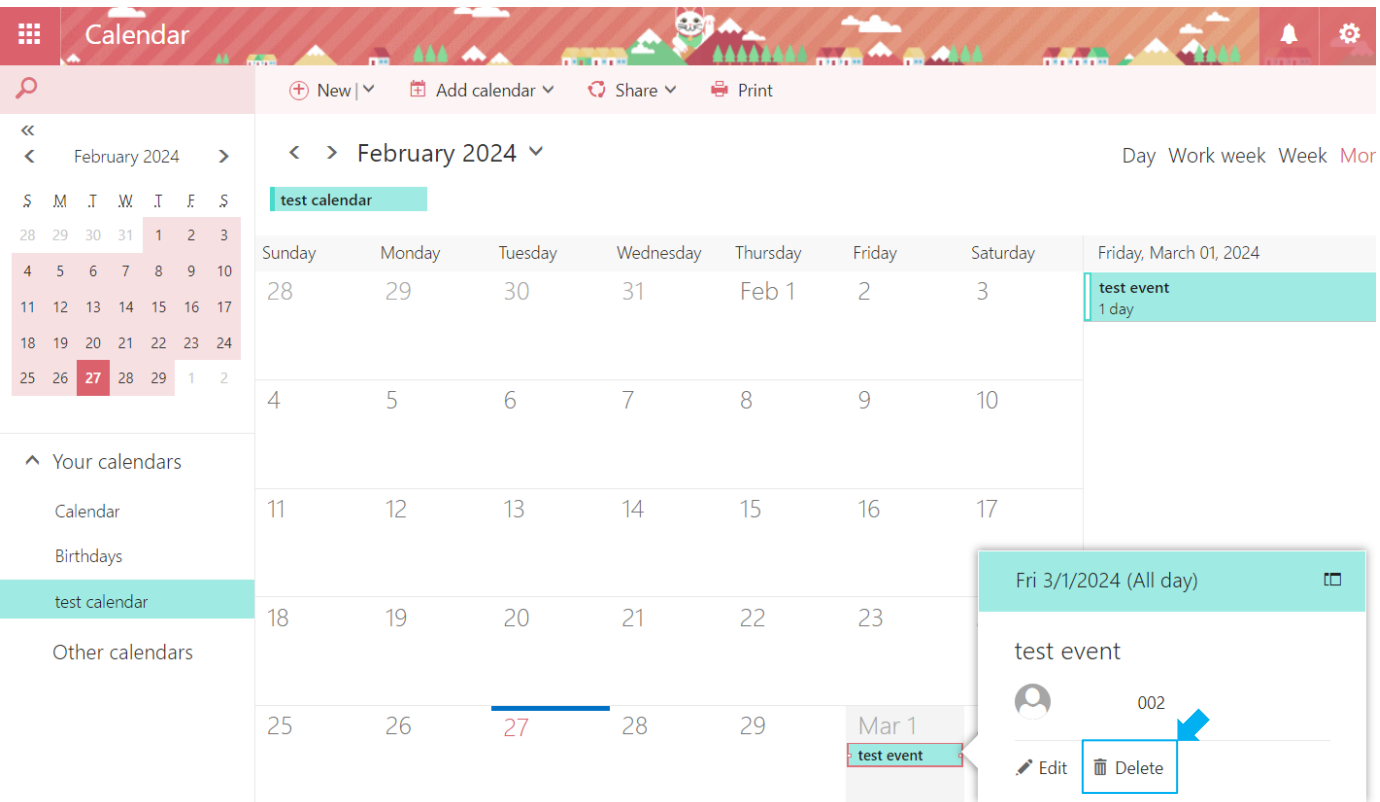

2. You also can double-click on the event to verify the details and then click  $\Box$  Delete  $\Box$ , then a window will pop up, click  $\Box$  Delete  $\Box$ .

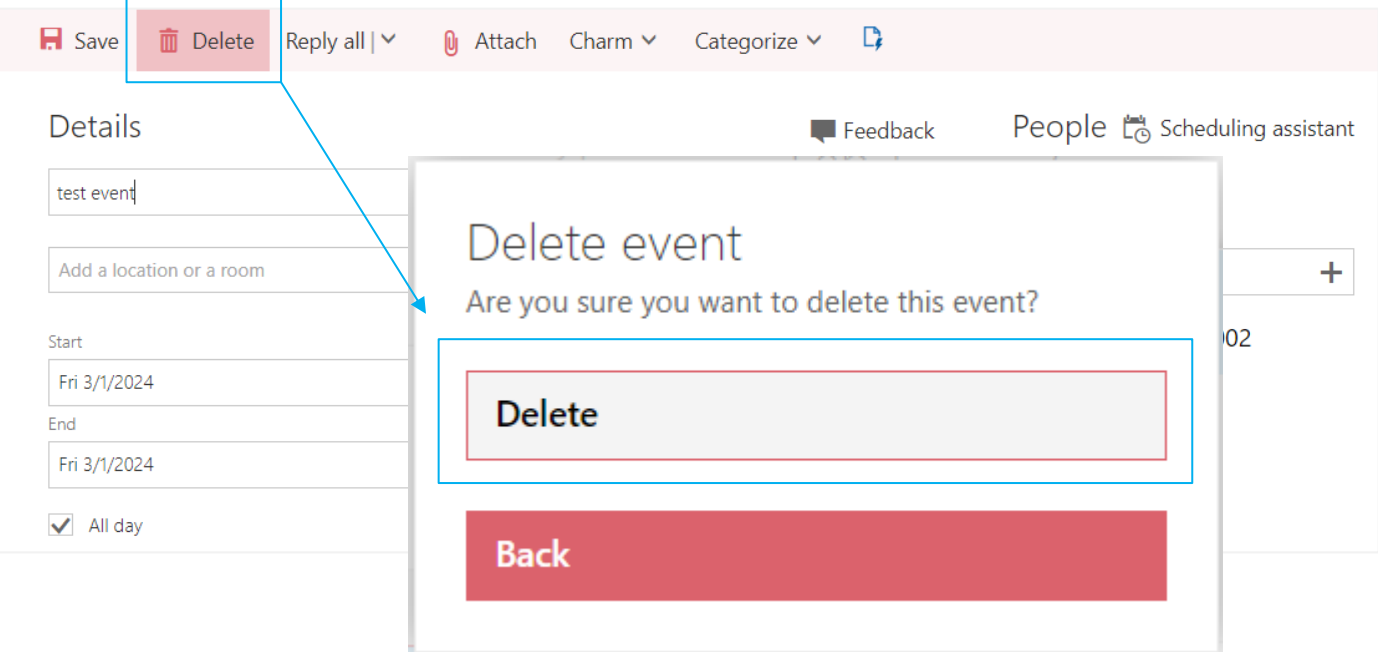